# Release notes

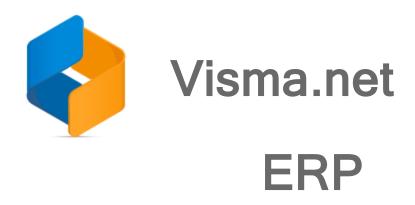

Version 8.16

# Contents

| No                      | otice                                                     | 6  |
|-------------------------|-----------------------------------------------------------|----|
|                         | ntroduction                                               |    |
| New features in Finance |                                                           |    |
|                         | Supplier ledger                                           | 8  |
|                         | Invoice inbox rules                                       | 8  |
|                         | Use Original invoice date on payment terms                | 8  |
|                         | Moving of pre-booked invoices to next period              | 8  |
|                         | Decimal precision for base currency                       | 9  |
|                         | Preview invoice and its Inbox rules                       | 9  |
|                         | Supplementary VAT amount for VAT reporting                | 9  |
|                         | Performance improvements                                  | 9  |
|                         | Company total on balance reports                          | 9  |
|                         | Customer ledger                                           | 10 |
|                         | B2C Agreement status                                      | 10 |
|                         | Cash management                                           | 10 |
|                         | Reopening bank transactions when voiding payments         | 10 |
|                         | Automatic payment splitting for incoming payments         | 10 |
|                         | VAT                                                       | 11 |
|                         | Payment reference and format of corporate ID              | 11 |
|                         | Handling of supplementary VAT reports                     | 11 |
|                         | Unreleased net amount for VAT periods                     | 11 |
|                         | Edit and modify additional VAT document text              | 12 |
|                         | Other                                                     | 12 |
|                         | Functionalities connected with journal vouchers           | 12 |
|                         | New feature for editing of subaccounts in Approval Editor | 12 |
|                         | Ending empty spaces in outgoing VismaXML invoice files    | 12 |
|                         | Notification on edited reports for import                 | 13 |
|                         | Inactive segment values "suspended" in MDM                | 13 |
|                         | Description for segment value of segmented key SUBACCOUNT | 13 |

| New features in API                                               | 14 |
|-------------------------------------------------------------------|----|
| Quantity field for journal transactions                           | 14 |
| Filter for "active" segment values                                | 14 |
| ProjectBasic endpoint filter options                              | 14 |
| Filter project tasks by task description                          | 14 |
| ItemID for journal transaction GET requests                       | 14 |
| Electronic invoicing address and operator fields                  | 14 |
| Approved for Payment in SupplierInvoice endpoint                  | 14 |
| Filter inventory on type                                          | 14 |
| Pre-book and void supplier invoices                               | 14 |
| Deferral code on pre-booked invoice                               | 15 |
| Payment details on Customer endpoint                              | 15 |
| New features in Logistics                                         | 16 |
| Sales                                                             | 16 |
| Selecting of sender for sending of sales orders by email          | 16 |
| Number of documents to be processed limited                       | 16 |
| Document type and number mandatory input parameters               | 16 |
| Improvements in Finance                                           | 17 |
| General ledger                                                    | 17 |
| Reclassify transactions in adjustment period                      | 17 |
| Reclassification of transactions with zero amount                 | 17 |
| Apply restrictions on supplier ledger document level              | 17 |
| Released documents on unreleased documents' report                | 17 |
| Module filter in SIE export files                                 | 17 |
| Reference number for deferred revenue batches                     | 17 |
| Duplicated entries in budgets                                     | 18 |
| Import of duplicate and negative budget lines                     | 18 |
| Inactive periods in period filter                                 | 18 |
| Chart of accounts order not changed when changing type of account | 18 |
| Manual input in Period fields                                     | 19 |

|    | Segment values for subaccount not displayed            | . 19 |
|----|--------------------------------------------------------|------|
| Sı | upplier ledger                                         | .19  |
|    | Add purchase receipt line with unit cost 0             | 19   |
|    | Slider is not working in purchase invoice preview      | .19  |
|    | Reversing invoices with rows without a VAT code        | .19  |
|    | Closed period in release of pre-booked invoices        | .19  |
|    | Validation of global payment reference number (RF)     | .20  |
|    | Currency amount on reversed tax supplier invoice       | 20   |
|    | Balance of purchase invoice in migration mode          | 20   |
|    | Location and payment details on purchase invoice       | 20   |
|    | Hold and Sent to Approval statuses at the same time    | .20  |
|    | Drill-down to cash accounts                            | 21   |
|    | Filtering on Approval status                           | 21   |
|    | Invoice inbox able to process deleted invoices         | .21  |
|    | Create supplier from Invoice inbox                     | 21   |
|    | Notes not saved in Invoice inbox                       | .21  |
|    | Inquiries button not working                           | .21  |
|    | Change of due date on purchase credit notes            | 22   |
|    | VAT amounts on invoices booked as rounding differences | . 22 |
|    | Incorrect report with voided prepayment                | .22  |
|    | Due dates of debit adjustments                         | .22  |
|    | Batch date on rounding account                         | .22  |
| Cι | ıstomer ledger                                         | .22  |
|    | Overdue amount of dunning letters                      | .22  |
|    | Footer section on invoice layout templates             | .23  |
| De | eferred revenue                                        | .23  |
|    | Report not editable in Report Designer                 | .23  |
|    | Deferral transactions created to a wrong period        | .23  |
| Ca | ash management                                         | .23  |

| Payment is paid but still in status Printed                                                                                                    | 23                         |
|----------------------------------------------------------------------------------------------------|----------------------------|
| VAT                                                                                                    | 23                         |
| VAT report without VAT amounts                                                                                                    | 23                         |
| Other                                                                                                    | 24                         |
| Deleting of column sets from reports                                                                                                    | 24                         |
| Internal code for Intrastat                                                                                                    | 24                         |
| Row set Expand mode for account groups                                                                                                    | 24                         |
| AutoInvoice/B2C activation                                                                                                    | 24                         |
| Colours on reports                                                                                                    | 24                         |
| Names with special characters on reports                                                                                                    | 25                         |
| Link in ARM report window links to old start page                                                                                                    | 25                         |
| Field formatting of ARM reports                                                                                                    | 25                         |
| Wrong end date when using adjustment period                                                                                                    | 25                         |
| Export of chart of accounts                                                                                                    | 25                         |
| Incorrect character encoding in data import                                                                                                    | 25                         |
| Sending SAF-T to AutoReport does not open AutoReport for authentication                                                                                                    | n . 25                     |
| Removed account classes and reports from template database                                                                                                    | 26                         |
| Improvements in API                                                                                                    | 27                         |
| Missing Shipment endpoint details                                                                                                    | 27                         |
| C. L. C. L. DOCT. L. L. L. L. L. L. L. L. L. L. L. L. L.                                                                                                    |                            |
| SalesOrder POST endpoint containing wrong dto "formats"                                                                                                    | 27                         |
| SalesOrder POST endpoint containing wrong dto "formats"                                                                                                    |                            |
|                                                                                                    | 27                         |
| Shipment recalculation from sales order                                                                                                    | 27                         |
| Shipment recalculation from sales order  BranchID not found in the system                                                                                                    | 27<br>27<br>27             |
| Shipment recalculation from sales order  BranchID not found in the system  UoM from PackageDetailLineDtois                                                                                                    | 27<br>27<br>27             |
| Shipment recalculation from sales order  BranchID not found in the system  UoM from PackageDetailLineDtois  Manual price and discount on sales order lines  Data type discrepancy between salesOrderLineDto and salesOrder-                                                            | 27<br>27<br>27<br>27       |
| Shipment recalculation from sales order  BranchID not found in the system  UoM from PackageDetailLineDtois  Manual price and discount on sales order lines  Data type discrepancy between salesOrderLineDto and salesOrder-LineUpdateDTO                                               | 27<br>27<br>27<br>27       |
| Shipment recalculation from sales order  BranchID not found in the system  UoM from PackageDetailLineDtois  Manual price and discount on sales order lines  Data type discrepancy between salesOrderLineDto and salesOrder-LineUpdateDTO  SalesOrder endpoint returning deleted orders | 27<br>27<br>27<br>27<br>28 |

| Update of account                                        | 28 |
|----------------------------------------------------------|----|
| Deferral code validation                                 | 28 |
| Splitting invoice lines through SupplierInvoice endpoint | 29 |
| Cash account omitted through API                         | 29 |
| Update of customer on sales order                        | 29 |
| Improvements in Logistics                                | 30 |
| Purchases                                                | 30 |
| Columns not visible through Add item function            | 30 |
| Report page numbering                                    | 30 |
| Sales                                                    | 30 |
| Purchase UoM on sales invoice                            | 30 |
| Allocated lots/serials on new sales orders               | 30 |
| Multiplied sales order lines on reports                  | 30 |
| Improvements in Projects                                 | 31 |
| Project accounting                                       | 31 |
| Severa project templates                                 | 31 |
| Time and expenses                                        | 31 |
| Length of type of hours in releasing of time cards       | 31 |

### **Notice**

Oslo 25.9.2019

All information in this documentation may be changed without warning, and it does not represent an obligation on the part of the manufacturer.

All material in this documentation and the programs it concerns are protected by copyright legislation and the specially entered Agreement concerning usage rights and maintenance. All rights to this material are the property of Visma Software International AS. Any copying or duplication of the material in this document, including but without limitations, text, screen appearance, icons, or methods, is prohibited.

As a part of its continuous development of the system, Visma Software International AS may change the composition of packages, modules and functions. Visma Software International AS waives any responsibility for any errors or omissions in the system, apart from what is clearly described in the current Agreement on usage rights and maintenance. Use of the system on other computers than the system it is licensed for is illegal and will be reported to the police and compensation will be claimed.

# Introduction

The News and improvements section includes information about new and changed features, fixed issues, and known issues and limitations in the latest version of Visma.net Financials.

We recommend that you read through the document so that you are familiar with the changes that have been made in this version before you start using it.

Please note that this document refers to the UK English version of Visma.net Financials.

### **New features in Finance**

### Supplier ledger

#### Invoice inbox rules

Invoice Inbox rules (AP206000)

A new major invoice inbox rules function has been implemented to allow fully automated processing of incoming electronic invoices through user definable rules.

Read more about the Invoice inbox rules functionality in the online help:

- Invoice Inbox rules reference information (AP206000)
- Supplier ledger preferences reference information (AP101000)
- Invoice Inbox reference information (AP50604S)
- Suppliers reference information (AP303000)

#### Use Original invoice date on payment terms

> Purchase invoices (AP301000)

There is a new field called Orig.invoice date. You can activate the functionality connected with the field in Supplier ledger preferences by selecting the Use Orig. invoice date on payment terms option.

When the option is selected: The Date is still the field that updates the general ledger and VAT. The new field sets the date in the Due date, Cash discount date, and Pay date fields according to the date in the Orig. invoice date field.

You will also get a warning if the Date and Orig. invoice date fields have different values.

# Moving of pre-booked invoices to next period

> Purchase invoices (AP301000)

A new column Pre-booked period has been added to the Purchase invoices window. It is not actually shown in the window, but it is used to keep the original period of purchase invoices posted as pre-booked. This columns is used in reports and inquiries to be able to compare the posted supplier, VAT and temporary accounts against the supplier invoices.

The column is updated with the financial period from the pre-booked batch during upgrade.

Validation of supplier balance is changed so that it posts the pre-booked transactions in the period to which it was first posted.

New columns have been added to the SigmaTaxSpecificationDetailsViewExtended view, which are used for VAT specification and VAT account control windows:

- Pre-booked batch no.
- Pre-booked
- · Pre-booked period

The Supplier details (AP402000) inquiry uses the new column Pre-booked period to select the transactions.

The Aged period sensitive (AP630500), Supplier specification (AP65200S), and Supplier documents register (AP621500) reports are changed so that they use the prebooked period instead of the financial period when a document is pre-booked.

#### Decimal precision for base currency

> Purchase invoices (AP301000)

The decimal precision for the base currency setting is now set to max. 2 decimals.

#### Preview invoice and its Inbox rules

Invoice inbox (AP50604S)

There is a new button called Preview invoice. Press the button to preview how the invoice will look like after it has been processed. You can also use this to check if and how the Inbox rules are applied on the invoice.

## Supplementary VAT amount for VAT reporting

> Suppliers (AP303000)

For the supplementary VAT report, there is a new column Supplementary VAT amount on the Tax agency settings tab, where you define the amount that is the limit for reporting of a supplementary report.

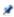

The setting Update closed VAT periods must be set to be able to create a supplementary report. When you create a new company, these values will contain the correct values.

### Performance improvements

> Process payments (AP50300S)

The performance of the window has been improved and it now creates and sends supplier payments faster.

## Company total on balance reports

Balance by supplier (AP63250S)/Balance by customer (AR632500)

To the end of the reports has been added the Company total field at the end of the report, which displays the total sum for all customers/suppliers.

# Customer ledger

#### **B2C** Agreement status

) Customers (AR303000)

B2C Agreement status has been hidden in the Customers window since it is no longer needed.

## Cash management

### Reopening bank transactions when voiding payments

Cash management preferences (CA101000)

There are two new options for reopening bank transactions when voiding payments, and the description of the old ones have been changed.

- "Copy original bank transaction" is changed to "Copy original or create new bank transaction"
- "Unmatch original bank transaction" is changed to "Unmatch original or create new bank transaction"

No change in the behaviour of the old settings.

#### New options:

- · Copy only original bank transaction
- · Unmatch only original bank transaction

Selecting one of the new options will not create a new row if the payment is created manually and not created from the Process bank transactions/Process incoming payments windows.

If a payment is created by the Direct debit function, it will not create any new or unmatch the existing bank transaction at all.

## Automatic payment splitting for incoming payments

Cash management preferences (CA101000)

There is a new setting called Automatic payment splitting for incoming payments.

When this setting is enabled, the incoming payment lines which contain structured remittance information for different customers is split and grouped by customer.

If multiple lines are in a group, a payment is created for all invoices the same as before.

#### **VAT**

### Payment reference and format of corporate ID

> Process VAT report (TX502000)

For the Dutch tax report, you will now get a message on the payment reference if the corporate ID does not follow the correct format and you do not get the payment reference suggested.

### Handling of supplementary VAT reports

> Process VAT report (TX502000)

There are new columns for handling of supplementary VAT reports.

If the revision ID is = 1, Report type is set to Main report and disabled, else the window looks like before.

If the revision ID is >= 2, the suggested report type is Supplementary report and 3 columns for amount are visible.

New total amount = The total net amount for all revision.

Old total amount = The total net amount for previous revisions (if the report is created in earlier versions, it will be empty). The column can be edited and set to another amount that should be what is reported to the government.

Total to be paid/reclaimed = New total amount minus Old total amount. If the amounts differ by more than the Supplementary VAT amount, you will get a warning that a supplementary report is required.

If the previous revisions have not been sent to the government, you must change the report type to Main report and send all revisions together.

Sending a supplementary VAT report to AutoReport will contain the additional information for this report type.

If Show difference is selected, it is not possible to send a Dutch VAT report to the government, and you get a warning on report type.

# Unreleased net amount for VAT periods > VAT periods (TX207000)

There is a new column that shows the unreleased net amount for each VAT period and, if the Supplementary VAT amount is set, you will get a warning for the periods where the amounts differ more than this value.

It is only amounts that will be a part of the VAT report counted in the unreleased tax amount.

# Edit and modify additional VAT document text > VAT (TX205000)

You can now modify the additional VAT document text on outgoing invoices.

Occasionally, legal requirements about document texts change, or your company has a need to provide additional VAT document text on outgoing invoices.

In earlier versions, when you wanted to add a document text, this was done from a drop-down list in the VAT window (TX205000).

In this version, we have made it possible for you to both edit the existing document text and provide a document text specific to the electronic invoice.

#### Other

#### Functionalities connected with journal vouchers

> Enable/disable functionalities (CS100000)

If the Journal voucher functionality is not selected, the following fields, windows, and options are hidden:

- The Trans. code field in Journal transactions (GL301000) window
- The windows Voucher entry codes (GL106000) and Release vouchers (GL501500)
- The following options in the General ledger preferences (GL102000) window:
  - Reuse reference numbers in Journal vouchers
  - Hold vouchers on entry
  - Require voucher entry codes on journal transactions

# New feature for editing of subaccounts in Approval Editor

#### > Approval Editor

A new option Subaccount editing in Approval segment columns for selecting subaccounts has been added in Approval Editor. You can choose the desired option in the Supplier ledger preferences (AP101000) window in the Approval settings section.

With this option, each segment of the subaccount is displayed in a different column in the main grid in Approval Editor. You can pick a segment value from the dropdown list.

# Ending empty spaces in outgoing VismaXML invoice files

The ending empty spaces in SuppliersArticleNo have been removed from the outgoing VismaXML invoice files. This provides precise item IDs for receiving customer's automated invoice handling.

### Notification on edited reports for import

After publishing an edited report from another company, the target company gets a notification in the new UX that there is a new report available for import.

### Inactive segment values "suspended" in MDM

Segment values marked as Inactive will now be marked as "suspended" in MDM and they will not be visible in services utilising this property.

This change is only valid for the segmented key "SUBACCOUNT".

To trigger update of MDM data, the segmented value needs to be changed in the UI in Visma.net Financials.

## Description for segment value of segmented key SUBACCOUNT

To trigger update of MDM data, the segmented value needs to be changed in the UI in Visma.net Financials.

It is now mandatory to enter a description for a segment value of segmented key SUBACCOUNT. This to ensure correct handling in integrated services.

For the other segmented keys, this works as before.

### **New features in API**

## Quantity field for journal transactions

The Quantity field has been added to the endpoint for journal transactions.

### Filter for "active" segment values

The Segment endpoint has a new filter for "active" segment values.

#### ProjectBasic endpoint filter options

The ProjectBasic endpoint has additional filter options: use \* as wildcard similar to % in SQL:=\*Nor\* is same as LIKE '%Nor%', =Nor\* is same as LIKE 'Nor%'. No wildcard means exact.

### Filter project tasks by task description

The API endpoint /project/tasks has an additional filter on description, and now you can filter project tasks by task description or part of its description (use wilcard \*).

### ItemID for journal transaction GET requests

The API endpoint JournalTransaction has a new field 'ItemID' for the GET requests

### Electronic invoicing address and operator fields

Visma.net API now supports the electronic invoicing address and operator fields.

## Approved for Payment in SupplierInvoice endpoint

In the Purchase invoices (AP301000) window, on the Financial details tab, the Approved for Payment check box has now been made available through the API.

### Filter inventory on type

The Inventory endpoint now has a filter on Type. It enables filtering on, for example, such types as Non-stock items and Expenses.

### Pre-book and void supplier invoices

You are now able to pre-book invoices with the POST request and to void them through API.

Please note that it is not possible to pre-book Prepayment type supplier invoices.

See the Swagger documentation for more information.

## Deferral code on pre-booked invoice

You are now able to update deferral codes on pre-booked supplier invoices.

See the Swagger documentation for more information.

## Payment details on Customer endpoint

Payment details are now exposed on the Customer endpoint.

# **New features in Logistics**

#### Sales

# Selecting of sender for sending of sales orders by email > Sales (\$0301000)

When you send a sales order by email from the Sales window (Actions - Send by email or from the Process window), the email address of the sender is selected in the following order:

- 1. Customer
- 2. Customer class
- 3. Sales order preferences
- 4. Notification template
- 5. Default (set in the system email account)

If you click Print report and then Send email from inside the report, it will pick the sender from notification template or, if not defined, uses the default one.

### Number of documents to be processed limited

> Print/email orders (SO502000)

Until now, when you clicked the Process all button in the Print/email orders for the Print sales order/quote or Send by email actions, all documents in the window were processed.

Now the number of documents to be processed has been limited to max. 3000.

# Document type and number mandatory input parameters

> Logistics reports

From this version on, the logistics reports will require an order number until the reports are run. Until now it was not mandatory to enter an order number and the reports were ran for all existing orders. This loaded the system a lot and reduced the system performance.

# **Improvements in Finance**

## General ledger

#### Reclassify transactions in adjustment period

> Reclassify transactions (GL506000)

Earlier, if you created a transaction in the adjustment period and wanted to reclassify it, an error was shown on the line. Now the issue has been fixed and you can reclassify transactions in the adjustment period.

#### Reclassification of transactions with zero amount

Account details (GL404000)

Earlier, if you reclassified a transaction with zero amount in a foreign currency and an amount in the base currency, a batch with a zero amount was created.

Now, reclassification of this type of batches is not allowed. If it is required, you can create a journal transaction to reclassify the amounts.

### Apply restrictions on supplier ledger document level

General ledger account access (GL104000)

There was an error when applying restrictions on an account/a subaccount on the supplier ledger document level.

This has now been fixed.

# Released documents on unreleased documents' report

) All unreleased documents (GL65601S)

Earlier, there were cases when All unreleased documents reports showed released customer and supplier ledger documents. Now the issue has been fixed and the reports include unreleased documents only.

### Module filter in SIE export files

SIE export (GL40100S)

Earlier, the module filter added on SIE files exported did not consider the selected module and exported a SIE file including all modules.

This has now been fixed.

### Reference number for deferred revenue batches

) Journal transactions (GL301000)

Earlier, Schedule ID was used as reference number for deferred revenue batches. Now, Schedule number is used instead.

### Duplicated entries in budgets

) Budget (GL302010)

In earlier versions, it was not possible to have more than one line with same account/subaccount combination in a budget. In some situations, it was possible to save a duplicated combination if you filtered on subaccount in the heading.

The result was that it was impossible to make changes to this budget after the error occurred.

Changes have been made and now you can create more lines with the same account/subaccount combination. This makes it possible to add a correction without changing the existing released budget line. The lines will be accumulated when you run the ARM report.

You will get a warning on the duplicated line.

### Import of duplicate and negative budget lines

) Budget (GL302010)

Starting from this version, when importing budgets in the Budget window, import is allowed in case of duplicate lines (the same account and subaccount) or lines with negative amounts, but warnings will be displayed on the row in the grid. In case of account/subaccont NULL, inactive or not existent import is stopped and a message is shown. The message contains the exact reason for the failure.

## Inactive periods in period filter

Voucher details inquiry (GL40601S)

Earlier, transactions on inactive periods were displayed in the Voucher details inquiry window, but the periods were not shown in the period filter.

Now, inactive periods are also shown in the filter.

# Chart of accounts order not changed when changing type of account > Edit account information (GL50506S)

Earlier, in the Edit account information window, only the type of account was changed, but not chart of accounts order. This caused some issues in reports.

Now the issue is fixed and, once the process is run in the Edit account information window, both the type and chart of accounts order are changed according to the setting in the General ledger preferences.

### Manual input in Period fields

Auditfile export (GL40200S)

Sometimes, in the Auditfile export window the From and To period fields were not working correctly after manual input.

Now the issue has been fixed by adding a mask in the field and so the period is always recognised.

#### Segment values for subaccount not displayed

> Transactions for account (GL633500)

Earlier, segment values for subaccount were not displayed in the parameters when the lookup mode selected on the segment SUBACCOUNT was By segment: All avail. segment values.

This has now been fixed.

## Supplier ledger

#### Add purchase receipt line with unit cost 0

> Purchase invoices (AP301000)

Earlier, you were not able to select lines with 0 unit cost using the Add purchase order receipt line button on purchase invoices.

This has now been fixed.

### Slider is not working in purchase invoice preview

> Purchase invoices (AP301000)

Earlier, the slider for resizing of images with the Show files functionality did not work. Now, dragging the slider to the top left resizes the image to fit the screen. If you want to resize more, use the + button.

# Reversing invoices with rows without a VAT code

> Purchase invoices (AP301000)

In earlier versions, when you reversed a purchase invoice where the lines did not have any VAT code, the system would automatically assign the default VAT code on the reversed document lines.

This has now been fixed by copying the original supplier document's VAT codes into the reverse document.

## Closed period in release of pre-booked invoices

> Purchase invoices (AP301000)

Earlier, when you released a pre-booked invoice and the financial period was closed in other modules than Supplier ledger and General ledger, the release was interrupted.

Now you can release pre-booked invoices as long as the financial period is open in Supplier ledger.

#### Validation of global payment reference number (RF)

> Purchase invoices (AP301000)

In some cases, the validation of the global payment reference number (RF) gave a warning even if the payment reference number was correct.

This has now been fixed.

### Currency amount on reversed tax supplier invoice

> Purchase invoices (AP301000)

When you reversed a tax supplier invoice and changed its lines, the currency amount did not change and that was causing errors when trying to pay the invoice.

This has now been fixed.

### Balance of purchase invoice in migration mode

> Purchase invoices (AP301000)

Earlier, when you entered the balance of a purchase invoice and released it in the migration mode, the balance got a wrong value.

This has now been fixed.

### Location and payment details on purchase invoice

> Purchase invoices (AP301000)

Earlier, when you used the Same as default location option on a non-default location (defined on the Payment settings tab), the payment details on the purchase invoice got wrong.

This has now been fixed.

### Hold and Sent to Approval statuses at the same time

> Purchase invoices (AP301000)

In some cases, when you had clicked Send to Approval and also checked the option Hold on the purchase invoice, the invoice got both the Hold and the Sent to Approval statuses.

This has now been fixed.

#### Drill-down to cash accounts

> Purchase invoices pending payment (AP403000)

Earlier, drill-down to cash accounts did not work in the Purchase invoices pending payment window.

This has now been fixed.

#### Filtering on Approval status

Release supplier documents (AP501000)

Earlier, it was not possible to filter on Approval status in the Release supplier documents window.

This has now been fixed.

#### Invoice inbox able to process deleted invoices

Invoice inbox (AP50604S)

Earlier, it was possible to process a deleted invoice in Invoice inbox.

This has now been fixed so that it is not possible any more.

#### Create supplier from Invoice inbox

Invoice inbox (AP50604S)

You are now able to create a supplier from Invoice inbox when the number series VENDOR has Manual numbering selected, and the segment key VENDOR has auto numbering unselected. Earlier, you got an error when saving such suppliers in Invoice inbox.

#### Notes not saved in Invoice inbox

Invoice inbox (AP50604S)

Earlier, when you entered and saved notes in Invoice inbox, navigated to another window, and returned to Invoice inbox, the notes had disappeared.

This has now been fixed and the notes are saved.

## Inquiries button not working

Invoice inbox (AP50604S)

Earlier, you had to press the arrow on the Inquiries button to make the drop-down with inquiries available. This has now been fixed so that you only have to press the button to get the inquiries list.

This also applies to windows AutoPay inbox (CA50400S) and Process VAT report (TX502000).

### Change of due date on purchase credit notes

Invoice inbox (AP50604S)

In some cases, when processing a purchase credit note from Invoice inbox, the due date was set and could not be changed.

This is now fixed so that the due date is left empty, and only the pay date is updated.

### VAT amounts on invoices booked as rounding differences

Invoice inbox (AP50604S)

In earlier versions, there was an issue where incoming invoices booked VAT amounts as rounding differences on a non-main branch that had the AutoInvoice setting set to Non-taxable.

This has now been fixed.

### Incorrect report with voided prepayment

Balance by supplier (currency) (AP63300S)

Earlier, after voiding a prepayment, the voided prepayment showed as an open document on the Balance by supplier (currency) report.

This has now been fixed.

### Due dates of debit adjustments

Aged period sensitive (AP630500)

Earlier, the report not display due dates of debit adjustments.

This has now been fixed.

## Batch date on rounding account

Release supplier documents (AP501000)

Earlier, when you released several transactions in a consolidated batch, the system considered the batch date as the transaction date on the rounding account.

This has now been fixed and the rounding account uses the supplier ledger document date.

### Customer ledger

### Overdue amount of dunning letters

Prepare dunning letters (AR521000)

Earlier, the overdue amount shown in the Prepare dunning letters window was incorrect in some cases where the customer had a lot of locations.

This has now been fixed.

### Footer section on invoice layout templates

) Invoice layout templates

Earlier, the BankAddress 1-3 fields in the footer section for the invoice layout templates did not contain the FooterInfoRight element.

This has now been fixed.

#### Deferred revenue

#### Report not editable in Report Designer

Revenue recognised by component (DR630090)

Earlier, when you tried to edit the report, it was opened in the Report Designer, but nothing was displayed.

This has now been fixed and you can see and edit the details of the report.

### Deferral transactions created to a wrong period

Deferral schedule (DR201500)

In previous versions, when reversing a purchase invoice with a deferral code that had negative start offset, the generated deferral transactions were in the periods that started from the document date, ignoring the negative start offset.

This behaviour has been changed to also use the start offset in the reversed supplier document.

### Cash management

## Payment is paid but still in status Printed

AutoPay inbox (CA50400S)

Earlier, when processing outgoing payment statuses for foreign payments and their exchange rate was updated on the exact same date of the document, the processing failed.

This has now been fixed.

#### VAT

### VAT report without VAT amounts

> Process VAT report (TX502000)

In some situations, when the VAT report did not contain any VAT amounts to process, you were not able to prepare or close the period.

This has now been fixed so that you will always be able to prepare a zero report and also close the VAT period. You will get a warning that there are no report lines for this period and you can continue or cancel.

You are now also able to void a prepared period that have no transactions, and create a report in a later period.

#### Other

### Deleting of column sets from reports

#### > Analytical reports

Earlier, you were not able to delete the column sets DBS, DBALSHEET, and DBALSHEETP from the analytical reports and you got an error message that another process had updated the record.

This has now been fixed so that you can delete these column sets. Starting from this version, new reports do not include these column sets any more.

#### Internal code for Intrastat

**)** Branches (CS102000)

Earlier, the Internal code field was mandatory on the Intrastat tab.

This has now been fixed and the field is now optional.

### Row set Expand mode for account groups

) Row sets (CS206010)

Earlier, the row set RR0002RESP was using Nothing as Expand mode for account groups 600 and 605. Now, the Expand mode is set to Account as for the other account groups.

#### AutoInvoice/B2C activation

> AutoInvoice settings (CS10250S)

Earlier, the AutoInvoice settings window did not load branches that have activated B2C, when the branches' cash accounts have '-' in their IDs.

This has now been fixed.

### Colours on reports

> ARM reports

Earlier, some of the colours were not applied on reports.

Now the issue has been fixed and all colours are working.

### Names with special characters on reports

#### ) ARM reports

Earlier, the name of ARM reports was not shown if the name contained special characters.

This has now been fixed.

### Link in ARM report window links to old start page

#### > ARM reports

Earlier, the name of some reports was not displayed in preview mode. The screen title was displayed instead and, when you clicked it, the old start page was displayed.

Now the issue has been fixed and the name of all reports is displayed.

#### Field formatting of ARM reports

#### > ARM reports

Earlier, when importing ARM reports, their field formatting fields seemed to disappear.

This has now been fixed.

### Wrong end date when using adjustment period

Earlier, the reports that were using the column set DBSP5, had an incorrect end date when an adjustment period was selected as a parameter.

This has now been fixed.

## Export of chart of accounts

#### > First time start-up

Earlier, the chart of accounts that was exported in Excel while running the First time start-up was not accessible because the file could not be opened.

Now the issue is fixed, the Excel sheet can be exported, and it is readable.

## Incorrect character encoding in data import

#### > Flexible XML data provider

When you imported data with special characters, e.g. &,%,/,>, they where not correctly formatted during the import.

This has now been fixed.

# Sending SAF-T to AutoReport does not open AutoReport for authentication

**AutoReport** 

Now, AutoReport is open in a separate tab in the browser when the SAF-T report file is created, to avoid the pop-up from blocking the page.

There was also an authentication error in AutoReport with SAF-T reports that has been fixed.

# Removed account classes and reports from template database Database template

Account classes (AP, AR, Capital, Cashasset, Cmnstock, COGS, Definctax, Deposits, Depreciat, EX\* (all the Expense classes), Fixedasset, IA, InInterest, Ltdepts, Ltinv, Ltprovis, Minterest, Netincome, Nonopinc, Notespay, Othcurliab, Othequty, Othercuras, Otherfixas, Othincome, Othltliabs, Paidcapit, Prefstock, Prepexp, Relcuras, Relcurliab, Retearn, Return, Sales, Stinv, Stloans, Stprovis, Taxespay, Trgl, Warehouse, WIP) and report DCF were removed from NL template database.

If any of these were modified, they will remain after the upgrade.

# **Improvements in API**

### Missing Shipment endpoint details

Earlier, the Shipment endpoint GET request did not fetch the details from the fields Phone2, Web, and Fax.

This has now been fixed.

#### SalesOrder POST endpoint containing wrong dto "formats"

Earlier, the SalesOrder POST endpoint contained wrong dto "formats" for the field

"recalculateShipment": true, (Missing Value Pair).

This has now been fixed.

### Shipment recalculation from sales order

Earlier, the field RecalculateShipment field with the value false, from salesOrder-UpdateDto did not work correctly.

This has now been fixed.

#### BranchID not found in the system

Earlier, if you created a branch and tried to use it in a document right afterwards, you would get an error that the branch did not exist. The new branch would work the day after.

This was a caching issues which has now been fixed.

### UoM from PackageDetailLineDtois

Earlier, the UoM was not retrieved from PackageDetailLineDtois as the documentation says.

This has now been fixed.

## Manual price and discount on sales order lines

Previously, all sales order lines created via API got their manualPrice set to True; this has now been fixed so that the manualPrice flag will only be set if you specifically set it or enter a manual price. The same approach applies to manualDiscount. This means that you will get the system unit price for an item unless you specifically set a unit price.

# Data type discrepancy between salesOrderLineDto and salesOrder-LineUpdateDTO

On SalesOrderLineDto, from API the "projectTask" (integer) will be obsolete starting from 15.09.2019 and will be replaced with "projectTaskCd" (string) After 6 months, projectTask(int), will be removed.

### SalesOrder endpoint returning deleted orders

Earlier, when you created a sales order and then deleted it, you still got the deleted sales order in the next Get all.

Now, if you try to do a get specific on that sales order, you will get a 404 error, which is correct.

#### Quantity of update sales lines zeroed

Earlier, when order row was updated using SalesOrder PUT and if the SalesOrder-LineUpdateDto contained a new article and a quantity, the quantity was always set to 0.

This has now been fixed.

#### Filter for LastModifiedDateTime

The filter for LastModifiedDateTime for the API Project transaction endpoint was not working.

This has now been fixed.

#### Task ID field on the sales order lines

Earlier, it is now possible to update the Task ID field on the sales order lines on Open documents.

This has now been fixed.

### Update of account

There was an error on the SupplierInvoice API when updating the account number. Every second PUT request resulted in the account number restoring to the default value.

This has now been fixed.

#### Deferral code validation

Validation of input regarding the deferral code on the API SupplierInvoice has been established.

When sending in incorrect data or a non-existing deferral code, it will now return the error '400 bad request'.

#### Splitting invoice lines through SupplierInvoice endpoint

Earlier, there were issues with splitting an invoice line through the SupplierInvoice API endpoint. This has now been fixed and splitting of lines is now available with a PUT request.

See the Swagger for more information.

### Cash account omitted through API

Earlier, when you performed PUT or POST through API, the cash account was omitted.

This has now been fixed.

### Update of customer on sales order

Earlier, it was not possible to update the customer on an existing sales order with Open status. Now you can do that through the saleOrderUpdateDto.

```
{
"orderType": {
"value": "SO"
},
"customer": {
"value": "1xxxxx"
}
}
```

# **Improvements in Logistics**

#### **Purchases**

### Columns not visible through Add item function

> Purchases (PO301000)

Earlier, when you created a purchase order and used the function Add item, the columns Alternative ID and Alternate description were not visible in the Create purchase orders window.

This has now been fixed.

#### Report page numbering

> Purchase order, right address (PO64108S)

On the report, paging showed page 1/1 on every page.

This has now been fixed and the page numbering is shown correctly.

#### Sales

#### Purchase UoM on sales invoice

Customer invoice (SO303000)

Earlier, when an item had different purchase UoM and you created a sales order with drop-shipment lines, in the final sales invoice the system used purchase UoM instead of the sales UoM.

This has now been fixed.

## Allocated lots/serials on new sales orders

) Shipments (S0302000)

Earlier, it was possible to use allocated lots/serials of other open sales orders on new sales order.

This has now been fixed.

### Multiplied sales order lines on reports

) Pro forma invoice (SO64300S)

Until now, when a shipment was made for multiple sales orders, the sales order lines were multiplied on the Pro forma invoice report.

This has now been fixed.

# **Improvements in Projects**

## **Project accounting**

### Severa project templates

> Project tasks (PM632000)

When Project accounting was activated for a company, the Project Z - Severa project template and project task 10 - Severa project task were shown in the Projects (PM631000) and Project tasks (PM632000) windows.

This has now been fixed.

## Time and expenses

### Length of type of hours in releasing of time cards

> Employee time cards (EP406000)

After extending the length of Type of hours in version 8.15, we encountered an error when releasing time cards if you used a type of hour that was longer than 2 digits.

This has now been fixed.